# 使用迁云工具迁移服务器至阿里云

整理上传:阿里云惠网 [www.aliyunhui.com](http://www.aliyunhui.com/) (专注阿里云优惠大全)

[分享:阿里云最新幸运优惠券适用于阿里云服务器](https://promotion.aliyun.com/ntms/act/ambassador/sharetouser.html?userCode=r3yteowb&utm_source=r3yteowb)ECS等25 种产品

### **注意事项**

- 阿里云迁云工具当前版本暂不支持迁移增量数据。对于源服务器上需要保持数据完整的业 务,您可以选择一个业务空闲时段,暂时停止这些业务,再迁移数据。
- 迁云时, 系统默认在您的阿里云账号下创建一个默认名为 INSTANCE FOR GOTOALIYUN 的 ECS 实例做中转站。该中转实例付费类型为按量付 费, 按量付费实例产生的资源耗费及计费说明请参阅 产品定价 [按量付费。](https://help.aliyun.com/document_detail/40653.html?spm=5176.doc62394.2.4.82FTvW) **注意**:
- o 迁云成功后,系统自动释放该中转实例。
- o 迁云失败后,该实例保留在 ECS 控制台,以便于重新迁云。此时,您需要前往 ECS 控 制台手动 [释放实例](https://help.aliyun.com/document_detail/25442.html?spm=5176.doc62394.2.5.82FTvW),以免造成不必要的扣费。
- 中转实例的默认付费模式为 按量付费([Pay-As-You-Go](https://help.aliyun.com/document_detail/40653.html?spm=5176.doc62394.2.6.82FTvW)),您需要确保账号余额大于等 于 100 元。
- 每成功迁云一次, 配置文件 [client\\_config.json](https://help.aliyun.com/document_detail/62394.html?spm=5176.100239.blogcont272215.23.t3ysjM#client_config) 会自动记录迁云成功后在 ECS 控制台创建 的 ECS 实例的相关信息。再次迁云时,您需要使用初始下载的客户端配置文件。

**注意**:

o 为避免迁云失败,如无特殊需求,您无需自行修改配置文件 [client\\_config.json](https://help.aliyun.com/document_detail/62394.html?spm=5176.100239.blogcont272215.23.t3ysjM#client_config)。

阿里云迁云工具需要使用 AccessKeyID 以及 AccessKeySecret, AccessKeyID 以及 AccessKeySecret 是您的重要凭证,请妥善保管,防止泄露。

### **前提条件**

- 迁云之前, 待迁云的源服务器必须能够访问公网, 便于传输数据至阿里云管理控制台。
- 确保系统本地时间与实际时间一致,否则日志文件会提示 TimeStamp 异常。

#### **源服务器为 Windows 系统**

- 确保防火墙没有限制 go2aliyun\_client.exe 及 Rsync\bin 文件夹中的 rsync.exe。
- 确保系统开机启动引导正常。
- 您需要以管理员身份运行迁云工具。

#### **源服务器为 Linux 系统**

- 确保 go2aliyun\_client 没有被防火墙限制。
- 确保您已经安装了 Rsync 库:
- o CentOS: 运行 yum install rsync -y 。
- o Ubuntu:运行 apt-get install rsync –y 。
- o Debian: 运行 apt-get install rsync -y  $\cdot$
- o 其他发行版:参考发行版官网安装相关的文档。
- 确保系统[安装](https://help.aliyun.com/document_detail/62423.html?spm=5176.doc62394.2.9.82FTvW)了 Xen 或者 KVM ( Kernerl Virtual Machine ) 驱动, 您可以参阅 安装 [virtio](https://help.aliyun.com/document_detail/62423.html?spm=5176.doc62394.2.9.82FTvW) 驱动 配置虚拟化环境。

• 确保系统已关闭 SELinux。您可以通过将文件 /etc/selinux/config 中的配置修改

为 SELINUX=disabled 关闭 SELinux。

• 您需要以 root 身份运行迁云工具。

# **下载迁云工具**

1. 登录阿里云管理控制台 提交迁云申请·

#### **注意**:

提交迁云申请后,如果您长时间未收到迁云回复,您可以同时检查您的收件箱与垃圾邮 件。

- 2. 审核完成后,根据邮件、站内信或者短信提示下载阿里云迁云工具压缩包。解压后包含的 文件列表如下:
- o **Windows** 服务器

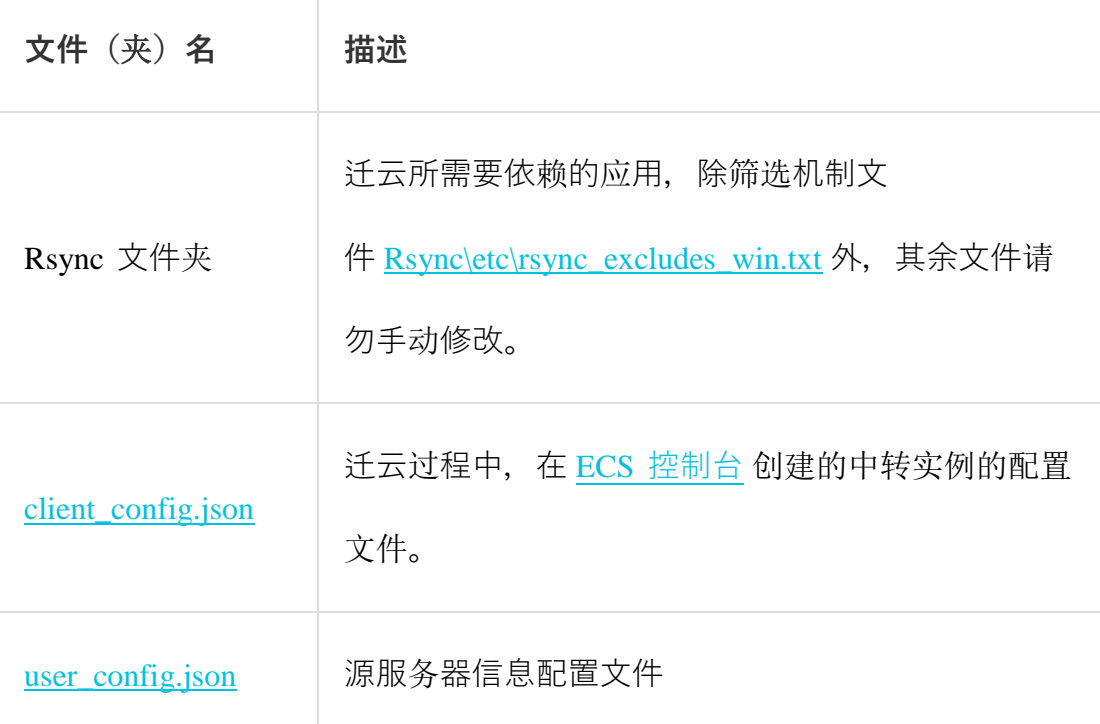

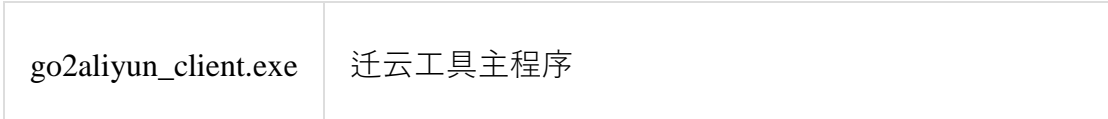

o **Linux** 服务器

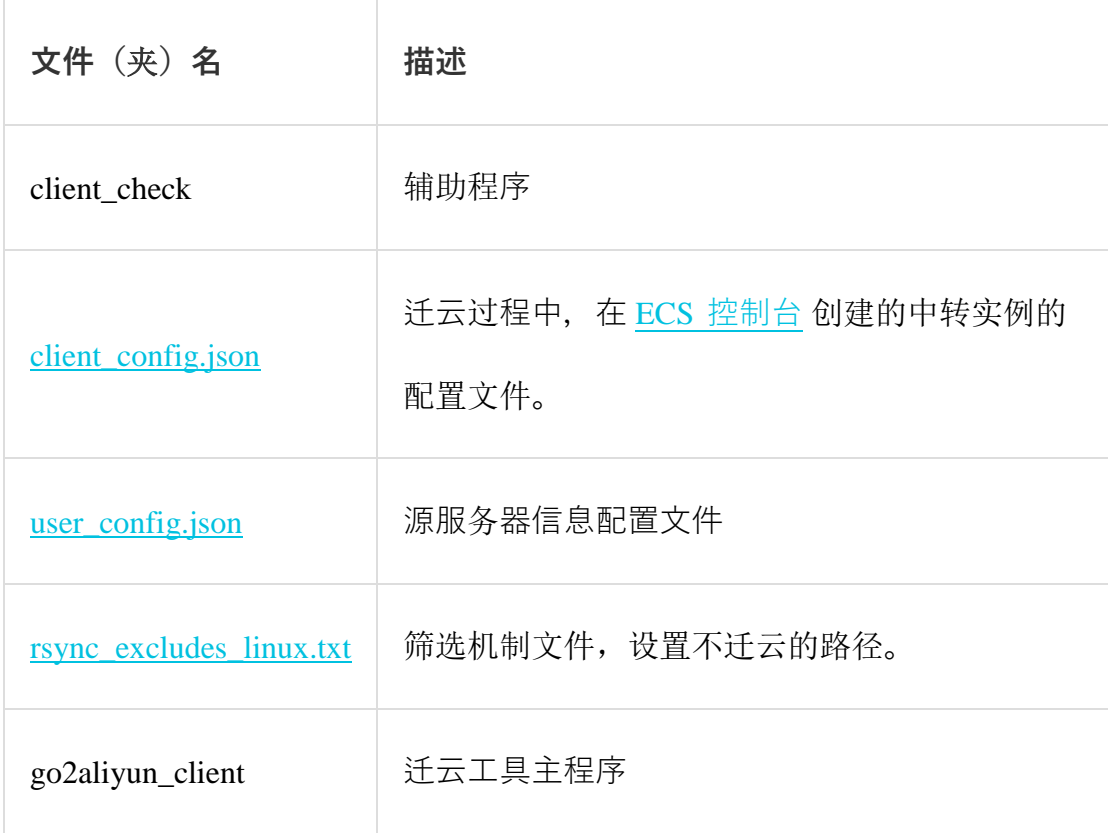

# **操作步骤**

- 1. 登录待迁云的服务器、虚拟机或者云主机。
- 2. 将下载的阿里云迁云工具压缩包解压到您指定的目录。
- 3. 在控制台 创建 [Access Key](https://help.aliyun.com/document_detail/53045.html?spm=5176.doc62394.2.19.82FTvW),用于输出到配置文件 [user\\_config.json](https://help.aliyun.com/document_detail/62394.html?spm=5176.100239.blogcont272215.23.t3ysjM#user_config) 里。
- 4. 根据您的实际情况,自定义配置文件 [user\\_config.json](https://help.aliyun.com/document_detail/62394.html?spm=5176.100239.blogcont272215.23.t3ysjM#user_config)。
- 5. 运行阿里云迁云工具:
- o **Windows** 服务器:右击 go2aliyun\_client.exe,选择 **以管理员身份运行**。
- o **Linux** 服务器:
- a. 执行命令 chmod +x go2aliyun\_client 赋予 go2aliyun\_client 可执行权限。
- b. 执行命令 ./ go2aliyun\_client 运行 go2aliyun\_client。
- 6. 等待运行结果:
- o 当出现 Goto Aliyun Finished! 提示时, 前往 ECS [控制台](https://ecs.console.aliyun.com/?spm=5176.doc62394.2.22.82FTvW#/home) 镜像详情页查看结果。
- o 当出现 Goto Aliyun Not Finished! 提示时,检查同一目录下 Logs 文件夹下的日志 文件 [排查故障。](https://help.aliyun.com/document_detail/62394.html?spm=5176.100239.blogcont272215.23.t3ysjM#Troubleshooting)修复问题后,重新运行迁云工具,迁云工具会从上一次执行的进度中继续 迁云。

#### [分享:阿里云最新幸运优惠券适用于阿里云服务器](https://promotion.aliyun.com/ntms/act/ambassador/sharetouser.html?userCode=r3yteowb&utm_source=r3yteowb)ECS等25 种产品

# **自定义 user\_config.json**

user\_config.json 是一个以 JSON 语言编写的配置文件,主要包含源服务器需要迁移至 阿里云云平台的一些必要配置信息,其中包括您的 AccessKey 信息、生成的目标自定义 镜像的配置信息等。您需要手动配置部分参数,修改后,仔细检查 JSON 语言格式的规 范性, 关于 JSON 的语法标准请参阅 [RFC 7159](https://tools.ietf.org/html/rfc7159?spm=5176.doc62394.2.24.82FTvW)。

#### **配置文件模板**

以下是配置文件 user\_config.json 的模板:

1. {

```
2. "access_id": "",
3. "secret_key": "",
4. "region_id": "",
```
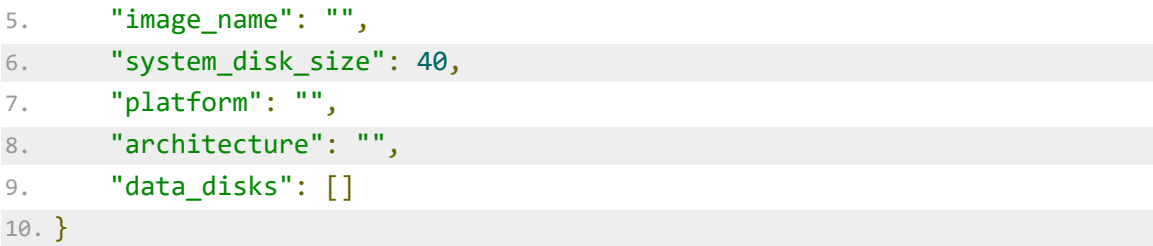

# **模板参数说明**

### **表一. 服务器配置参数说明**

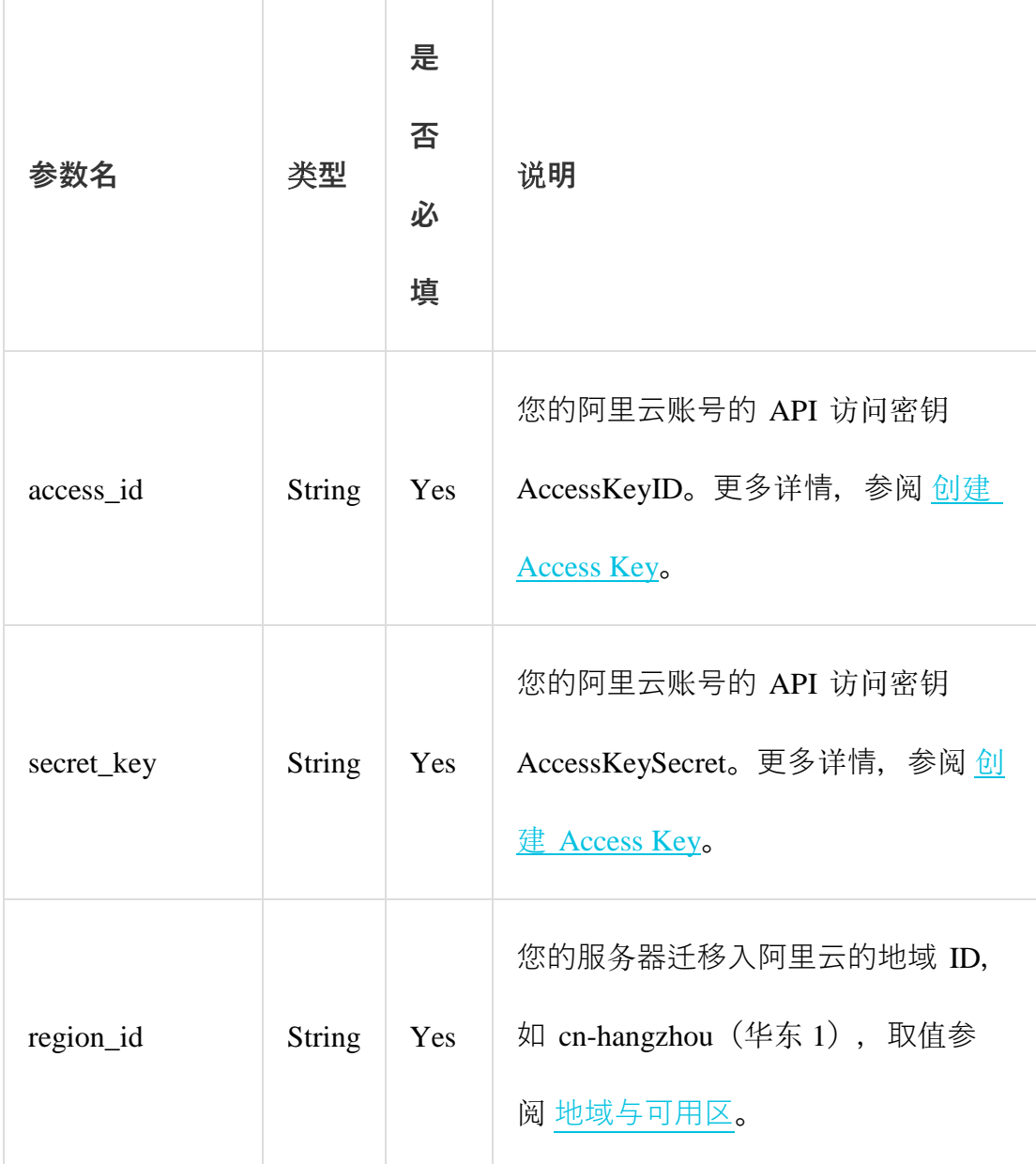

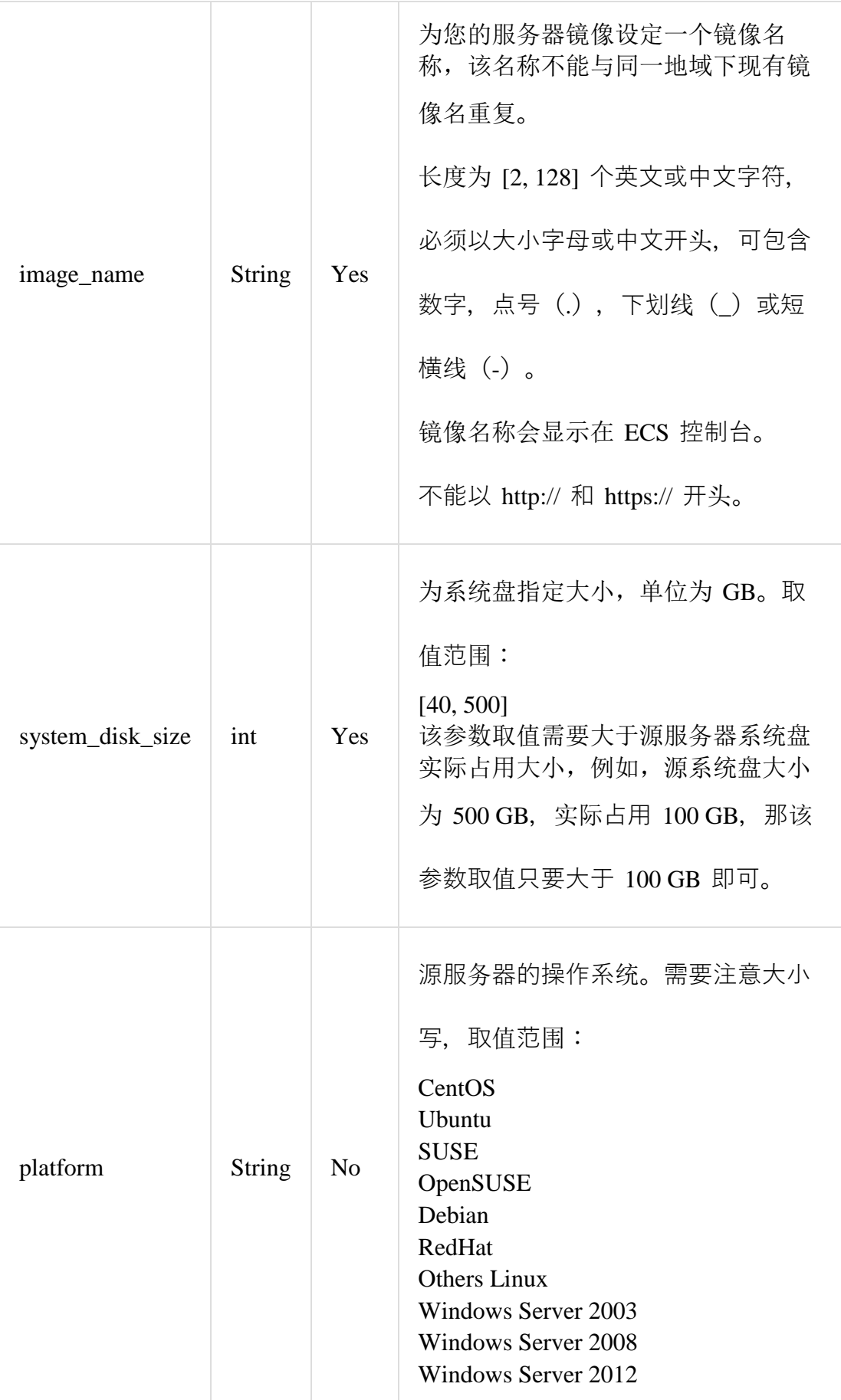

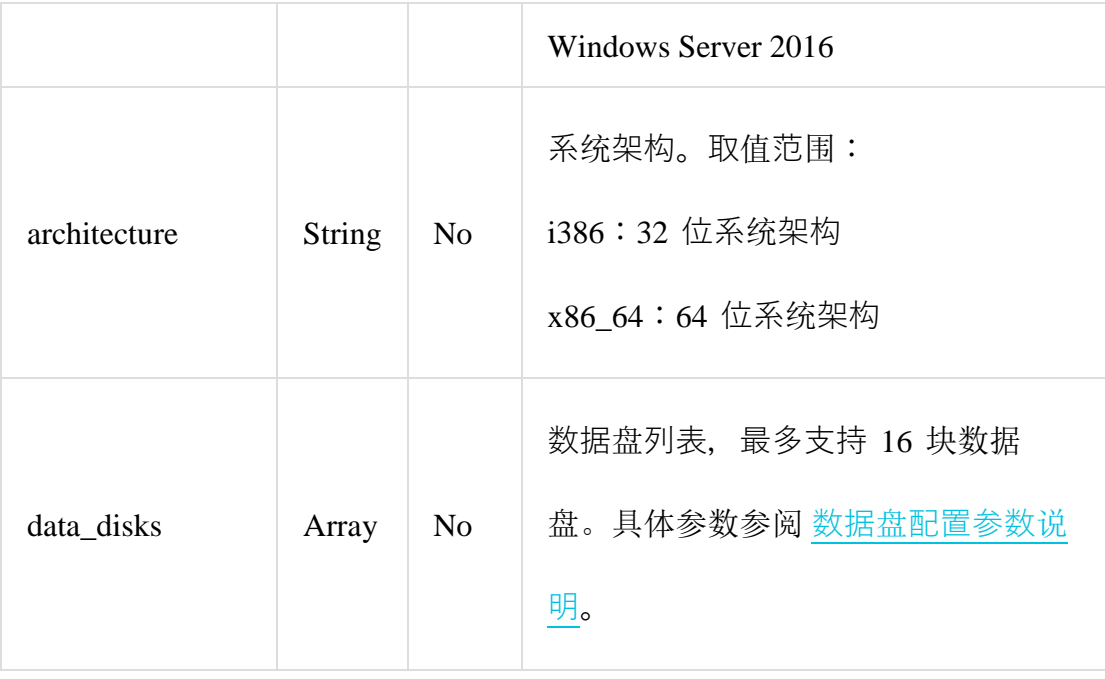

### **表二. 数据盘配置参数说明**

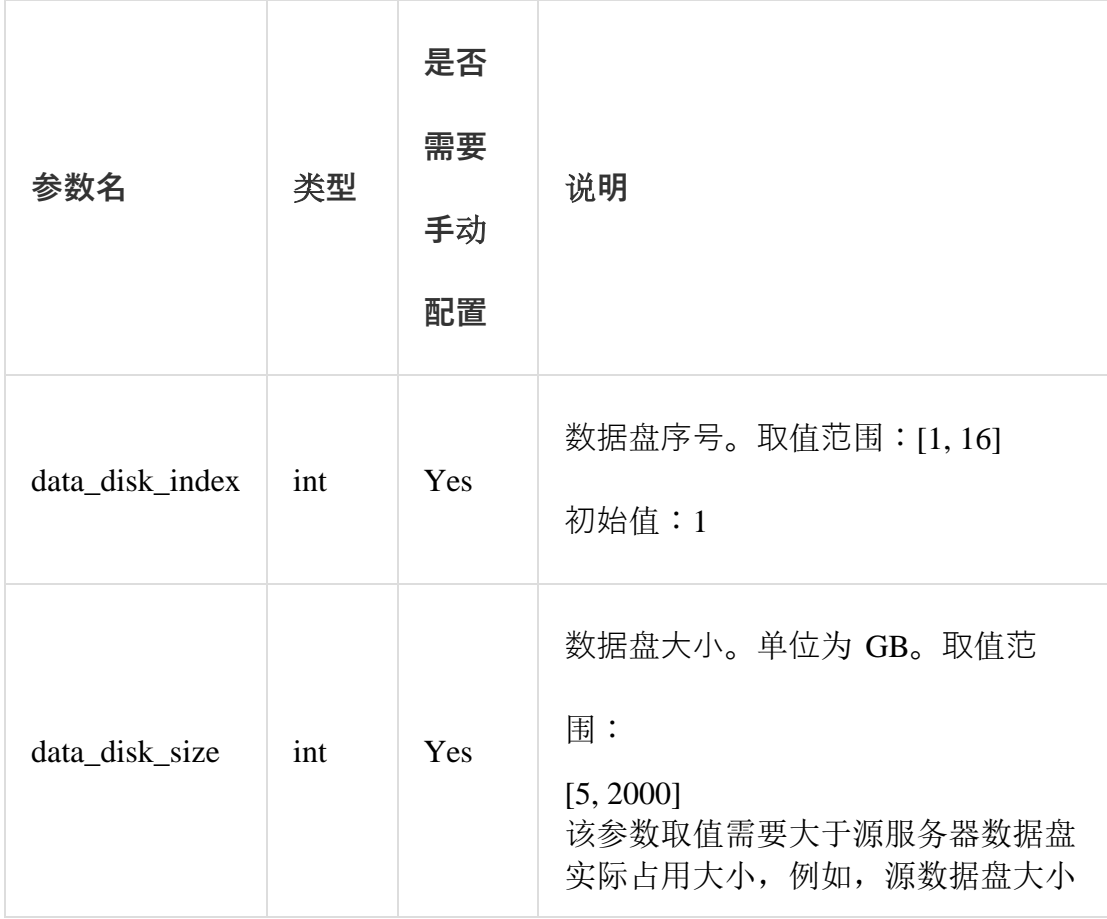

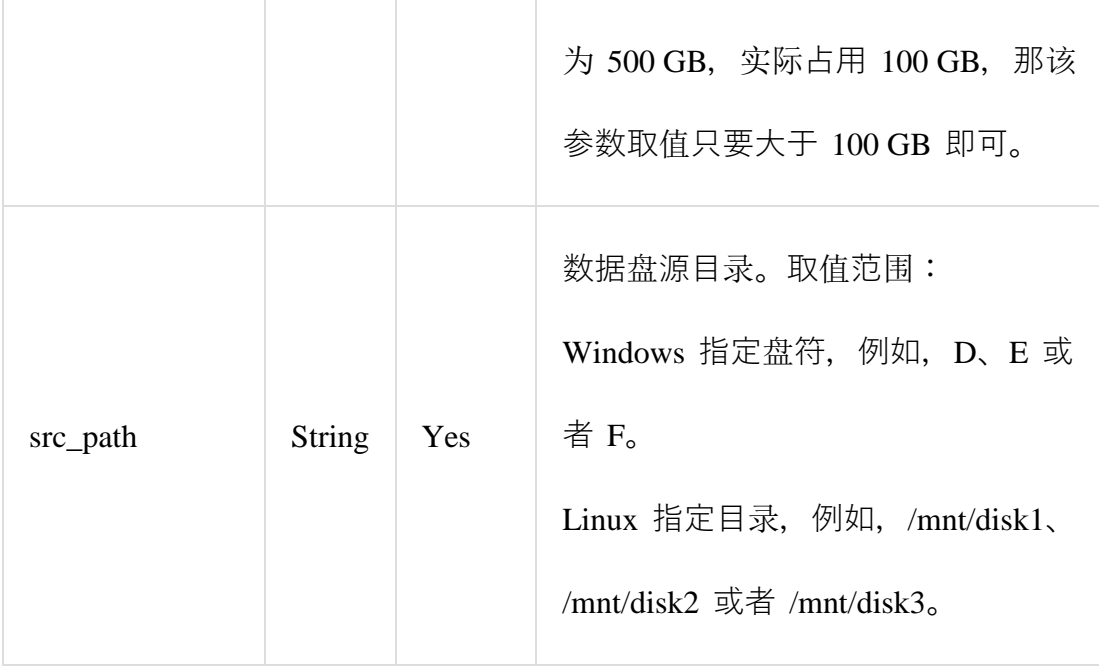

#### **自定义配置示例**

此处以四种场景为例,为您示范如何根据场景和配置文件模板自定义配置 user\_config.json 文件:

**场景一. 迁移一台无数据盘的 Windows 服务器**

- 假设您的服务器配置信息为:
- o 操作系统:Windows Server 2008
- o 系统盘:30 GB
- o 系统架构:64 位
- 您的迁云目标为:
- o 目标地域:阿里云华东 1 地域(cn-hangzhou)
- o 镜像名称:CLIENT\_IMAGE\_WIN08\_01
- o 系统盘设置:50 GB

那么您可以根据如下信息配置 user\_config.json 文件:

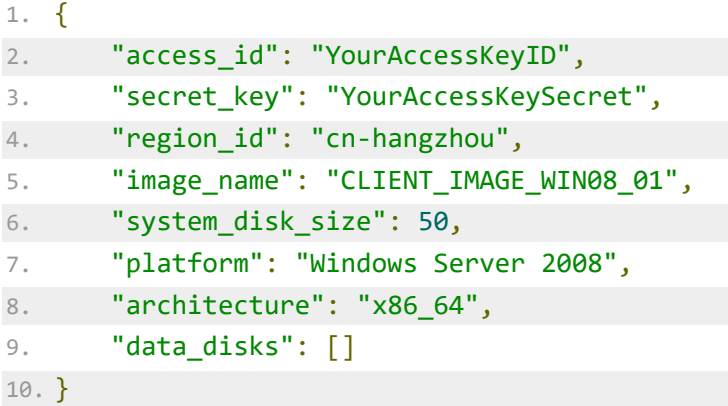

**场景二. 迁移一台带数据盘的 Windows 服务器**

如果您的 Windows 服务器在场景一的基础上加入了 3 块数据盘,源目录和数据盘大小

分别为:

- D:100 GB
- E:150 GB
- F:200 GB

那么您可以根据如下信息配置 user\_config.json 文件:

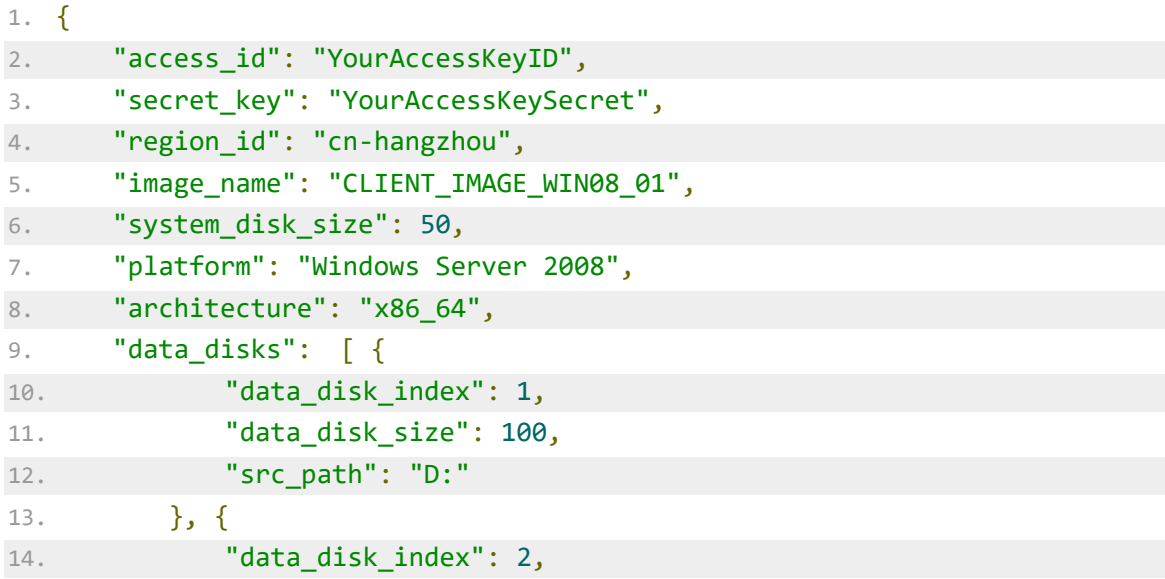

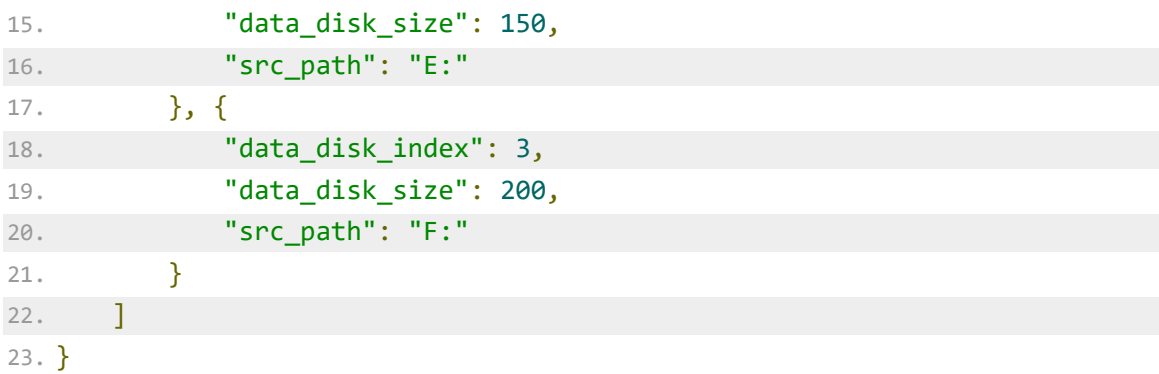

**场景三. 迁移一台无数据盘的 Linux 服务器**

- 假设您的服务器配置信息为:
- o 发行版本:CentOS 7.2
- o 系统盘:30 GB
- o 系统架构:64 位
- 您的迁云目标为:
- o 目标地域:阿里云华东 1 地域(cn-hangzhou)
- o 镜像名称:CLIENT\_IMAGE\_CENTOS72\_01
- o 系统盘设置:50 GB

那么您可以根据如下信息配置 user\_config.json 文件:

```
1. {
2. "access_id": "YourAccessKeyID",
3. "secret_key": "YourAccessKeySecret",
4. "region_id": "cn-hangzhou",
5. "image_name": "CLIENT_IMAGE_CENTOS72_01",
6. "system_disk_size": 50,
7. "platform": "CentOS",
8. "architecture": "x86_64",
9. "data_disks": []
10. }
```
**场景四. 迁移一台有数据盘的 Linux 服务器**

如果您的 Linux 服务器在场景三的基础上加入了 3 块数据盘,源目录和数据盘大小分别 为:

- $\bullet$  /mnt/disk1:100 GB
- /mnt/disk2:150 GB
- /mnt/disk3:200 GB

那么您可以根据如下信息配置 user\_config.json 文件:

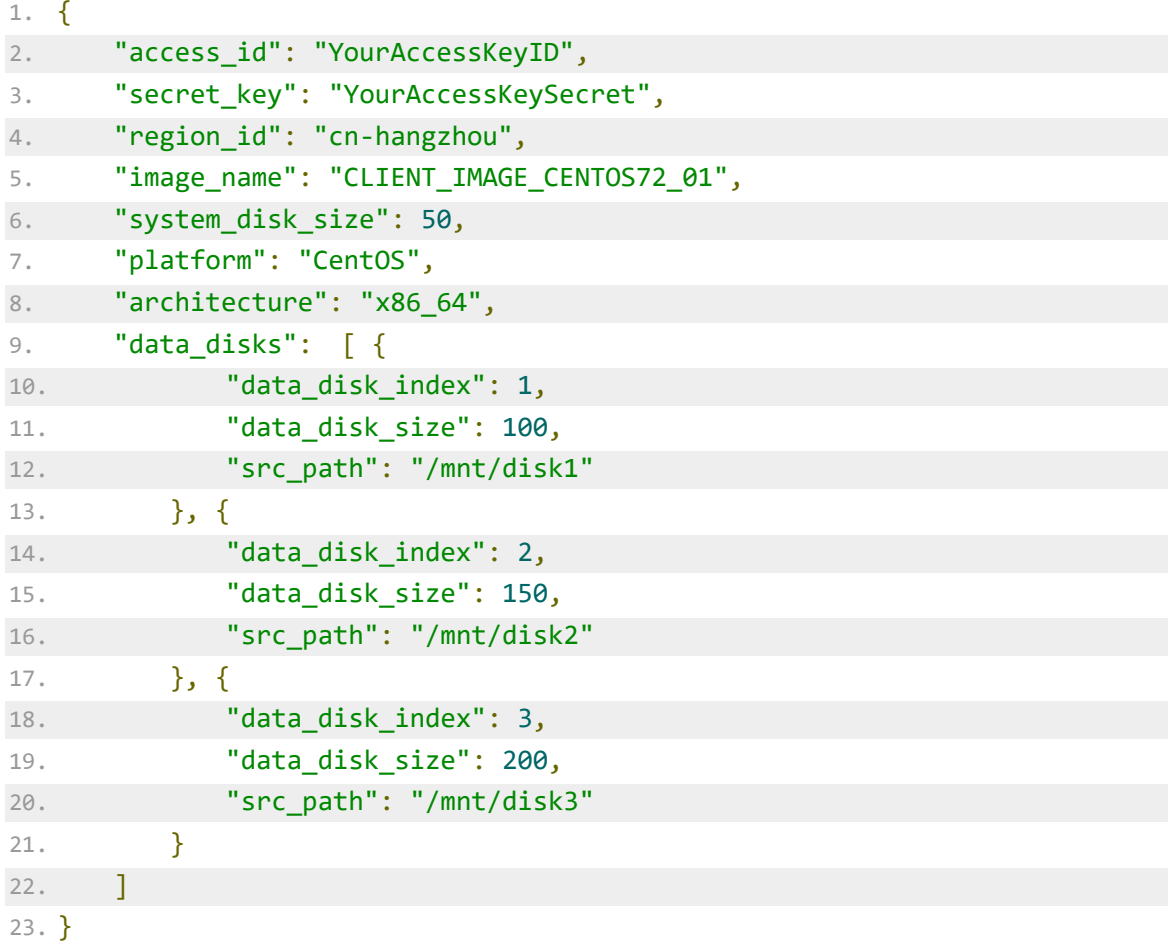

**文件 client\_config.json 模板**

文件 client\_config.json 主要包含程序的运作过程状态以及迁云过程中在 ECS [控制台](https://ecs.console.aliyun.com/?spm=5176.doc62394.2.29.82FTvW#/home) 创

建的中转实例的配置信息。

**注意**:

为避免迁云失败,如无特殊需求,您无需自行修改配置文件 [client\\_config.json](https://help.aliyun.com/document_detail/62394.html?spm=5176.100239.blogcont272215.23.t3ysjM#client_config)。

以下是配置文件 client\_config.json 的模板:

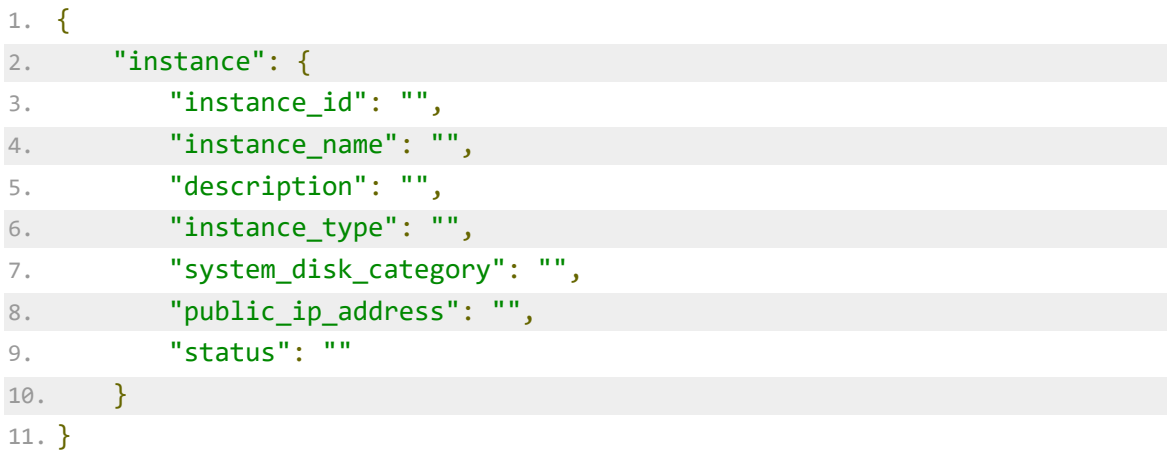

更多参数规格,您可以参阅 API [CreateInstance](https://help.aliyun.com/document_detail/25499.html?spm=5176.doc62394.2.31.82FTvW) 的请求参数说明。

# **自定义无需迁云的目录**

阿里云迁云工具同时具备过滤筛选功能,该功能过滤掉部分文件或者目录,这些被过滤的 文件不会迁移到阿里云云端。其默认过滤文件为:

- Linux 服务器:
- $\circ$  /dev/\*
- $\circ$  /sys/\*
- o /proc/\*
- o /media/\*
- o /lost+found/\*
- $\circ$  /mnt/\*
- o /var/lib/lxcfs/\*

…

**注意**:

/var/lib/lxcfs/\* 目录仅针对部分系统版本,例如,无权访问 Ubuntu 的 Linux 容器服务 缓存目录时,需要排除 Ubuntu 的 /var/lib/lxcfs/\* 才能顺利迁云。

- Windows 服务器
- o pagefile.sys
- o \$RECYCLE.BIN
- o System Volume Information

您可以通过配置 rsync 实现过滤不想迁云的文件或者目录。Linux 服务器通过配置文本文

件 rsync\_excludes\_linux.txt 实现, Windows 文件通过配置文本文

件 Rsync/etc/rsync\_excludes\_win.txt 实现。您可以参阅 rsync [相关文档,](https://download.samba.org/pub/rsync/rsync.html?spm=5176.doc62394.2.32.82FTvW) 在文本文件 里按需添加过滤的文件或目录。

# **日志文件**

阿里云迁云工具的日志记录保存在主程序目录下的 Logs 目录。日志文件记录迁云过程中 出现异常中断,如提示 Go2aliyun Not Finished 时,您可查看日志详情 [定位并解决问](https://help.aliyun.com/document_detail/62394.html?spm=5176.100239.blogcont272215.23.t3ysjM#Troubleshooting) [题。](https://help.aliyun.com/document_detail/62394.html?spm=5176.100239.blogcont272215.23.t3ysjM#Troubleshooting)

**FAQ**

**1. 迁云日志关键字里包含了 TimeStamp**

请检查系统时间是否为正确时间。

**2. 迁云日志关键字里包含了 OperationDenied**

请确保配置文件 [user\\_config.json](https://help.aliyun.com/document_detail/62394.html?spm=5176.100239.blogcont272215.23.t3ysjM#user_config) 中参数 access\_id 所属的阿里云账号已 [申请](https://page.aliyun.com/form/act581271993/index.htm?spm=5176.doc62394.2.35.82FTvW) 开通迁 云功能白名单。

**3. Linux 服务器日志关键字里包含了 check rsync failed**

请检查系统是否已安装 rsync 组件。

**4. Linux 服务器迁云日志关键字里包含了 check virtio failed**

请检查系统是否安装 [virtio](https://help.aliyun.com/document_detail/62423.html?spm=5176.doc62394.2.36.82FTvW) 驱动。

**5. Linux 服务器迁云日志关键字里包含了 check selinux failed**

请检查是否已禁用 SElinux。

您可以通过将文件 /etc/selinux/config 中的配置修改为 SELINUX=disabled 关闭 SELinux。

**6. Linux 服务器迁云日志错误提示关键字里包含了 Do Grub Failed**

日志文件提示如 Do Grub Failed 的错误信息时,确保源服务器已经安装了系统引导程 序 GRUB (GRand Unified Bootloader) 。您可以 安装 1.9 [以上版本的系统引导程序](https://help.aliyun.com/document_detail/62807.html?spm=5176.doc62394.2.37.82FTvW) [GRUB](https://help.aliyun.com/document_detail/62807.html?spm=5176.doc62394.2.37.82FTvW) 后重试。

**7. 日志错误提示关键字里包含了 Unknow Error**

请检查配置文件 [user\\_config.json](https://help.aliyun.com/document_detail/62394.html?spm=5176.100239.blogcont272215.23.t3ysjM#user_config) 中参数 platform 取值是否正确。

**8. 日志错误提示关键字里包含了 Permission denied**

日志文件提示如 rsync: send\_files failed to open "…": Permission denied (13) 的错误信息时,表明阿里云迁云工具无权访问该目录或文件夹,导致 [rsync](https://help.aliyun.com/document_detail/62394.html?spm=5176.100239.blogcont272215.23.t3ysjM#rsync) 失败。 此时您可以通过配置 rsync\_excludes\_linux.txt 或者 Rsync/etc/rsync\_excludes\_win.txt 过滤该目录或文件夹,然后重试。

**9. 日志错误提示关键字里包含了 NotEnoughBalance**

中转实例的默认付费模式为 按量付费 ([Pay-As-You-Go](https://help.aliyun.com/document_detail/40653.html?spm=5176.doc62394.2.40.82FTvW)), 您的账号余额不足时, 无法 顺利迁云。您需要更新账户状态后重试。

**10. 为什么启动 Others Linux 实例后,网络服务不正常?**

导入 Others Linux 类型镜像时, 阿里云不会对该自定义镜像所创建的 ECS 实例做任何 配置工作, 包括相关的网络配置、SSH 配置等。此时, 您需要参阅 配置 Customized Linux [自定义镜像](https://help.aliyun.com/document_detail/51138.html?spm=5176.doc62394.2.41.82FTvW) 自行修改。

如果网络配置失败,您可以 [提交工单](https://selfservice.console.aliyun.com/ticket/createIndex.htm?spm=5176.doc62394.2.42.82FTvW) 联系阿里云。

11. 迁移 Linux 服务器后,根据该自定义镜像创建的 ECS 实例为何不能启动?

- 1. 检查驱动。创建 I/O 优化的 ECS 实例时,请确保源服务器已经安装 [virtio](https://help.aliyun.com/document_detail/62423.html?spm=5176.doc62394.2.43.82FTvW) 驱动。
- 2. 检查一下源系统引导配置是否正确。

### **后续操作**

迁云完成后,您的服务器中的操作系统、应用程序以及应用数据等以自定义镜像的形式出 现在相应地域的 ECS 控制台上。

- 您可以 [使用自定义镜像创建](https://help.aliyun.com/document_detail/25465.html?spm=5176.doc62394.2.44.82FTvW) ECS 实例。
- 您可以 使用自定义镜像更换系统盘 ·

#### [分享:阿里云最新幸运优惠券适用于阿里云服务器](https://promotion.aliyun.com/ntms/act/ambassador/sharetouser.html?userCode=r3yteowb&utm_source=r3yteowb)ECS等25 种产品